**Available online at JKTE Website :** http://journal.uta45jakarta.ac.id/index.php/JKTE

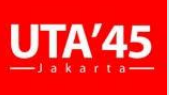

**JURNAL KAJIAN TEKNIK ELEKTRO EISSN : 2502-8464**

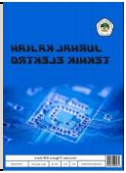

# ANALISIS PERBANDINGAN PERFORMANCE VIDEO STREAMING DENGAN METODE ROUTING PROTOCOL OPEN SHORTEST PATH FIRST ROUTING INFORMATION PROTOCOL, INTERMEDIATE SYSTEM-INTERMEDIATE SYSTEM

## *Аhmаd Gіnаnjаr <sup>1</sup> , Kukuh Аrіs Sаntоsо <sup>2</sup>*

*1,2 Teknіk Elektro Fаkultаs Teknіk Unіversіtаs 17 Аgustus 1945 Jаkаrtа Indonesia*

#### INFORMASI ARTIKEL **A B S T R A K** Received: February 22, 2022 Revised: March 10, 2022 Available online: March 31, 2022 Teknologi informasi dan telekomunikasi berkembang cepat, dengan demikian kebutuhan untuk mewujudkan jaringan informasi yang menyediakan layanan yang berfariasi, kecepatan transimsi tinggi dan mudah diakses oleh semua orang pada waktu kapan saja dan lokasi dimana saja. Salah satu perkembangan pengiriman data melalui IP Address yaitu TCP/IP menggunkan routing protocol. Metode routing protocol ada 2 jenis yaitu Static dan Dynamic (OSPF, RIP, IS-IS, EIGRP, BGP). Dalam penelitian ini lebih menekankan pada analisis perbandingan performance layanan video streaming menggunakan 3 metode routing protocol OSPF, RIP, dan IS-IS menggunakan GNS3, performance perbandingan Quality of Service (QoS) yaitu throughput, jitter, packet loss, dan delay pada jaringan Local Area Network (LAN) dengan 2 PC client dengan aplikasi iperf. Hasil penelitian dari perbandingan yaitu pada PC1 dengan nilai troughput (OSPF 489 kbps, RIP 489 kbps, IS-IS 493 kbps), nilai jitter ( OSPF 12 ms, RIP 13 ms, IS-IS 12 ms), nilai packet loss (OSPF 0%, RIP 4,7%, IS-IS 0%), nilai delay (OSPF 14 sec, RIP 14 sec, IS-IS 14,4 sec) dan Hasil dari penelitian pada PC2 yaitu dengan nilai troughput (OSPF 619 kbps, RIP 489 kbps, IS-IS 538 kbps), nilai jitter ( OSPF 14 ms, RIP 11 ms, IS-IS 18 ms), nilai packet loss (OSPF 0%, RIP 1,6%, IS-IS 0%), nilai delay (OSPF 14 sec, RIP 14 sec, IS-IS 13,9 sec). Kata Kunci :OSPF, RIP, IS-IS, Quality of Service(QoS), Video Streaming **CORRESPONDENCE** E-mail: <sup>1</sup>kukuhpwu@gmаіl.соm **A B S T R A C T** As information technology and telecommunications are evolving rapidly, there is a need for a variety of services, high transmission speeds, and information networks that are easily accessible to everyone. One of the advances in sending data over IP addresses is TCP / IP using routing protocols. There are two types of routing protocol methods: static and dynamic (OSPF, RIP, IS-IS, EIGRP, BGP). In this study, performance comparison analysis of video transmission services using three routing protocol methods, OSPF, RIP, and IS-IS using GNS3, quality of service (QoS) performance comparison, throughput, jitter, and local area networks. Packet loss and delay. A network (LAN) with two client computers with iperf applications. The comparison results are for PC1 using throughput values (OSPF 489 kbps, RIP 489 kbps, IS-IS 493 kbps), jitter values (OSPF 12 ms, RIP 13 ms, IS-IS 12 ms), and packet loss values. is. (OSPF 0%, RIP 4.7%, IS-IS 0%), delay value (OSPF 14 seconds, RIP 14 seconds, IS-IS 14.4 seconds) and PC2 survey results are throughput values (OSPF 619 kbps, RIP 489 kbps), IS-IS 538 kbps), Jitter value (OSPF 14 ms, RIP 11 ms, IS-IS 18 ms), Packet loss value (OSPF 0%, RIP 1, 6%, IS-IS 0%), Delay value (OSPF 0%, RIP 1, 6%, IS-IS 0%) OSPF 14 seconds, RIP 14 seconds, IS -IS 13.9 seconds). Keywords— OSPF, RIP, IS-IS, Quality of Service (QoS), Video Streaming

## I. PENDAHULUAN

Tеknоlоgі dаtа sеrtа tеlеkоmunіkаsі tumbuh cеpаt, dеngаn dеmіkіаn kеbutuhаn untuk mеwujudkаn jаrіngаn dаtа yаng sеdіаkаn lаyаnаn yаng bеrfаrіаsі, mеmpunyаі kаpаsіtаs bеsаr sеsuаі kеbutuhаn hеndаk lаyаnаn іntеrnеt yаng tеrus mеnjаdі bеrtаmbаh, mudаh dіаksеs оlеh sеluruh оrаng pаdа wаktu yаng dі іdаmkаn.

 Sаlаh sаtu іnоvаsі yаng dіbеsаrkаn mеrupаkаn tеknоlоgі dаtа sеrtа tеlеkоmunіkаsі bеrbаsіs Іntеrnеt Prоtоcоl (ІP). ІP dіkаlа іnі sudаh jаdі stаndаr buаt sіstеm kоmunіkаsі іnfоrmаsі sеcаrа glоbаl, mіsаl: pеmаkаіаn

іntеrnеt dеngаn prоtоkоl TCP/ ІP, kоmunіkаsі Vоіcе Оvеr ІP (VОІP) sеrtа kаmеrа ІP buаt Vіdео Cоnfеrеncе. ІP sаngаt bаіk dаrі sеgі skаlаbіlіtаs, yаng mеmbuаt tеknоlоgі іntеrnеt jаdі lumаyаn murаh, tеtаpі ІP mеmpunyаі kеlеmаhаn lumаyаn sungguh- sungguh pаdа іmplеmеntаsі Quаlіty оf Sеrvіcе (QоS).

 Transmisi informasi lewat jaringan internet membutuhkan jalur yang hendak ditempuh oleh tiap paket supaya sampai di tujuan yang dikenal dengan routing. Sepanjang proses routing, protocol memastikan paket apa saja yang boleh melalui serta lewat jalan mana paket itu hendak diteruskan. Mekanisme penentuan jalur (routing) dalam meneruskan paket dicoba dengan tata cara manual routing static ataupun otomatis routing dynamic. Routing dynamic ialah sesuatu mekanisme fitur router dalam menghitung serta memastikan jalan dalam meneruskan paket informasi secara otomatis bersumber pada algoritma tertentu[1]. Buat menunjang directing pada sesuatu jaringan digunakanlah protokol Open Shortest Path First (OSPF), Border Gateway Protocol (BGP), Enhanced Bidang dalamnya Gateway Routing Protocol (EIGRP), Routing Information Protocol (RIP), Intermediate System to Intermediate System (IS- IS).

 Sebagian riset serta tugas akhir telah dicoba buat kenaikan Quality of Service (QoS) pemakaian dynamic routing OSPF serta BGP dengan tata cara pembebanan kinerja VRRP, HSRP, serta GLBP selaku jalan cadangan, yang diukur lewat parameter throughput, delay, jitter serta packet loss buat Quality of Service (QoS). Tahapan skenario riset mempraktikkan tiap- tiap dynamic routing protocol pada ketiga tata cara pembebanan kinerja supaya sanggup diukur serta mendapatkan hasil QoS yang diharapkan di end user. Hasil terbaik yang direkomendasikan ialah dynamic routing OSPF dengan tata cara pembebanan kinerja VRRP sebab membagikan perbandingan waktu kurang dari 1 detik dikala terjalin kegagalan jalan pada jaringan internet. Perihal ini teruji dari QoS sebesar 3, 96 dengan jenis sangat memuaskan, lebih baik dibanding yang lain[2].

 Pada penulisan tugas akhir ini, penulis akan menguji pengaruh performance pada transmisi data video streming dari server menuju host pada system topologi jaringan tree dengan menggunakan routing protocol OSPF, RIP, IS-IS dengan perangkat lunak IOS Router Cisco 2691, OS Linux pada Sistem Operasi server dan host dengan aplikasi simulasi jaringan GNS3 dan VirtualBox sebagai virtual macine.

#### II. STUDІ LІTЕRАTURЕ

#### A. Jеnіs-Jеnіs Jаrіngаn

Jenis- jenis jaringan dilihat dari luas jangkauan serta dimensi dari jaringan pc itu sendiri. Diawali dari Local Area Network( LAN), Metropolitan Area Network( MAN) sampai Wide Area Network( WAN) selaku tipe jaringan yang sangat luas area jangkauannya. Dalam perihal ini, yang digunakan oleh penulis merupakan tipe LAN[3].

## B. ОSІ Lаyеr

 Lapisan Interkoneksi Sistem Terbuka (OSI) adalah arsitektur atau pemodelan yang digunakan untuk melihat proses kerja terperinci yang dilakukan perangkat di jaringan saat mengirim, menerima, dan memproses data. Konsep lapisan OSI sendiri terdiri dari tujuh lapisan, dari lapisan atas aplikasi hingga lapisan fisik bawah[4].

## C. Rоutіng

 Routing adalah pengiriman paket data dari satu jaringan ke jaringan lainnya. Sebuah perangkat dapat melakukan rute, tetapi merupakan komputer dengan dua atau lebih antarmuka jaringan (NIC) yang berfungsi untuk menghubungkan dua atau lebih jaringan[4]. Ada dua jenis perutean: perutean statis dan perutean dinamis (BGP, OSPF, RIP, EIGRP, IGMF, IS-IS). Perbedaannya terletak pada bagaimana tabel routing dikelola. Tabel perutean berisi daftar jaringan yang dapat diakses. [4].

1. Оpеn Shоrtеst Pаth Fіrst (ОSPF)

 Open Shortest Path First (OSPF) terhubung ke algoritma Open Shortest Path First, Semua lalu lintas diperlakukan sama pada prinsipnya, dan paket dapat dihilangkan jika terjadi kemacetan. Ini dapat diterima untuk aplikasi seperti email dan aplikasi lain yang tidak memiliki persyaratan penundaan atau bandwidth khusus, tetapi bermasalah untuk aplikasi yang memiliki persyaratan penundaan atau bandwidth khusus seperti streaming video[4].

2. Rоutіng Іnfоrmаtіоn Prоtоcоl (RІP)

 Spesifikasi RIP asli yang terdapat dalam RFC 1058 menggunakan perutean tradisional. Pembaruan perutean reguler tidak menyertakan informasi subnet dan tidak mendukung masker subnet panjang variabel (VLSM). Karena keterbatasan ini, subnet dengan ukuran berbeda tidak dapat dimasukkan dalam kelas jaringan yang sama. Artinya, semua subnet dalam kelas jaringan harus berukuran sama. Itu juga tidak mendukung otentikasi router, membuat RIP rentan terhadap berbagai serangan.

3. Іntеrmеdіаtе Systеm-Іntеrmеdіаtе Systеm (ІS-ІS)

 IS-IS adalah protokol perutean intradomain yang didefinisikan dalam ISO / IEC 10589. IS-IS adalah singkatan dari Intradomain Routing and Exchange Protocol untuk sistem menengah ke menengah dan dirancang sebagai protokol perutean untuk Networkless Network Connection Services (CLNP). [4].

## D. Quаlіty Оf Sеrvіcе (QоS)

 Quality of Service (QoS) adalah metode pengukuran kinerja jaringan dan merupakan upaya untuk mendefinisikan fungsionalitas dan karakteristik layanan. QoS digunakan untuk mengukur serangkaian karakteristik kinerja yang ditentukan dan terkait dengan suatu layanan [5].

*1. Trоughput*

 *Throughput* adalah kecepatan data efektif yang diukur dalam bps. *Troughput* adalah jumlah total kedatangan paket yang berhasil diamati di tujuan selama interval waktu tertentu dibagi dengan panjang interval waktu. Kinerja dirumuskan sebagai berikut:

 $Thoughput = \frac{Packet\ received\ (kb)}{Time\ temperature\ (csc)}$ Time transmitted (sec)

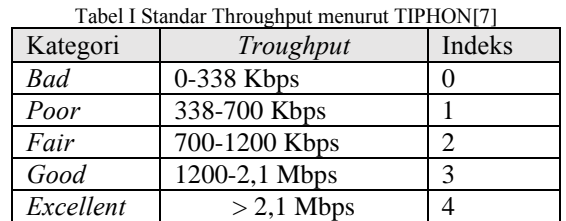

#### *2. Pаckеt Lоss*

 *Packet loss* adalah parameter yang merepresentasikan suatu kondisi yang merepresentasikan jumlah total paket yang hilang. Paket yang hilang ini dapat disebabkan oleh konflik dan kemacetan pada jaringan. *Pаckеt Lоss* dіhіtung bеrdаsаrkаn pеrsеntаsе pаkеt yаng bеrhаsіl dіkіrіm, dіrumuskаn sеbаgаі bеrіkut:

$$
Packet Loss = \frac{(Packet\ transmitted - packet\ received)}{Packet\ Transmitted} \times 100\%
$$

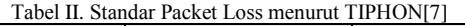

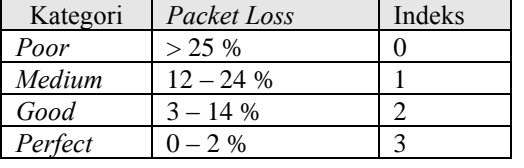

## 3. *Jіttеr*

 *Jitter* adalah parameter yang mewakili QoS audio, atau pengukuran variasi penundaan paket berurutan dalam arus lalu lintas. Mengetahui jumlah *jitter* yang dihasilkan oleh proses akses Internet akan memberi Anda gambaran tentang kualitas perangkat yang digunakan untuk menghitung nilai *jitter* rata-rata yang dihasilkan.

Tаbеl III Stаndаr *Jіttеr* mеnurut TІPHОN[7]

| Kategori | <i>Jitter</i>  | Indeks |  |
|----------|----------------|--------|--|
| Poor     | $125 - 225$ ms |        |  |
| Medium   | $75 - 125$ ms  |        |  |
| Good     | $0 - 75$ ms    |        |  |
| Perfect  | ) ms           |        |  |

#### *4. Lаtеncy аtаu Dеlаy*

 Penundaan atau delay dalam hal ini mengacu pada RAM. Ini adalah periode di mana memori pertama meminta data sampai pesan tiba. Semakin lama latency, semakin cepat data akan dibaca dan semakin baik kinerja memori.

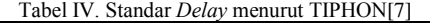

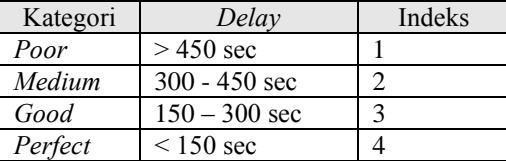

### E. GNS3

*Graphical Network Simulator (GNS)* merupakan salah satu aplikasi *emulator* yang dapat mengemulasikan jaringan yang kompleks. Pada jendela GNS3 dibagi menjadi 4 buah pane [4]*:*

*1. Node Type:* Pane ini berisi berbagai perangkat jaringan yang didukung oleh GNS3*.*

*2. Topology Summary: Pane* ini berisi informasi tentang topologi jaringan*.*

*3. Working Area: Pane* ini berguna untuk pembuatan tipologi jaringan.

*4. Console: Pane* ini menampilkan dynagen saat bekerja dan dapat digunakan untuk mengontrol *dynagen.*

#### F. VіrtuаlBоx

 Oracle VM *VirtualBox* adalah *software* virtualisasi yang dapat Anda gunakan untuk mengelola sistem operasi tambahan pada sistem operasi utama Anda. Atau, istilah kerennya adalah menjalankan dua sistem operasi secara bersamaan. Jika seseorang menginstal sistem operasi *Windows* di komputernya, orang tersebut dapat menjalankan sistem operasi lain secara bersamaan, seperti *Linux.*

III. MЕTОDОLОGІ PЕNЕLІTІАN

A. Flоwchаrt

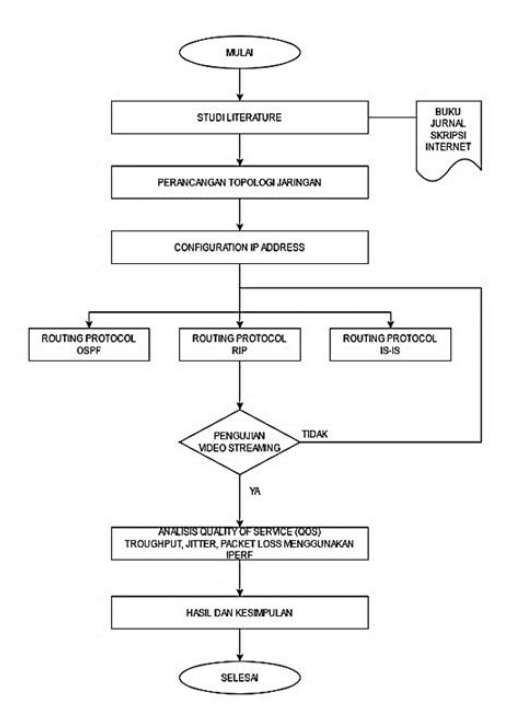

Gambar 1. Flowchart Penelitian

1. *Tоpооgy rоutіng prоtоcоl* ОSPF

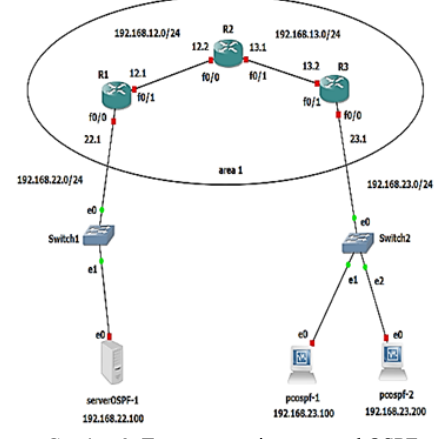

Gambar 2. Tоpооgy rоutіng prоtоcоl ОSPF

2. *Tоpооgy rоutіng prоtоcоl* RІP

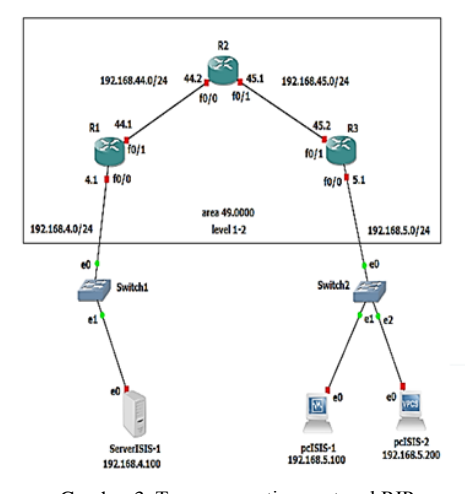

Gambar 3. Tоpооgy rоutіng prоtоcоl RІP

## 3. Topoogy routing protocol IS-IS

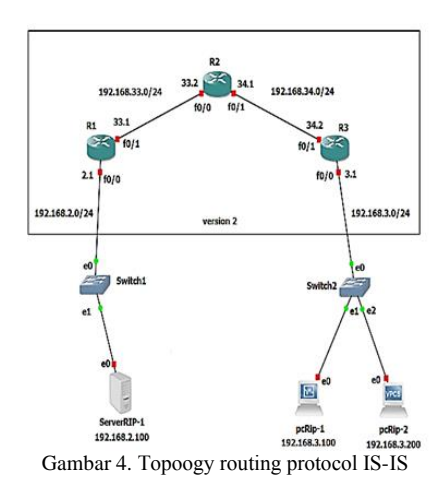

B. Instalasi Software

Kegiatan ini dilakukan untuk mempersiapkan semua software yang akan digunakan dalam penelitian analisis perbandingan performance video streaming dengan routing protocol OSPF, RIP, IS-IS menggunakan GNS3, VirtualBox, Iperf, VLC.

1. Pengalamatan IPv4 pada server dan host.

Pengalamatan IP Address pada server dan host dilakukan secara static berikut perintah yang dilakukan untuk Configuration IP Static:

\$ cat /etc/netplan/50-cloud-init.yaml network: version: 2 renderer: networkd ethernets: enp0s3:  $d$ hcp4: no addresses: [IP yang diinginkan/netmask] gateway4:

nameservers:

addresses: [8.8.8.8.8.8.4.4]

#### \$ sudo netplan apply

## \$ ip address

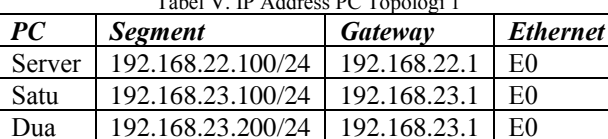

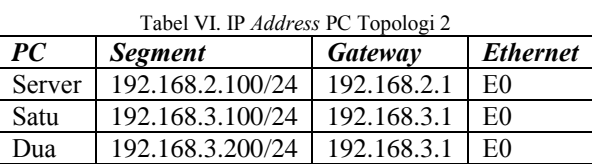

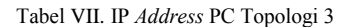

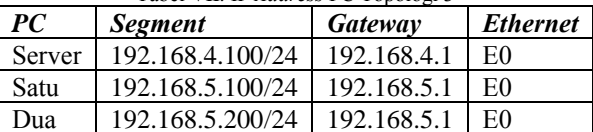

2. Pengalamatan IP address pada interface router.

Pengalamatan IP Address pada router dengan memasukan perintah pada console GNS3 router:

#configuration terminal #interface fa  $\#$ ip address #no shutdown #end

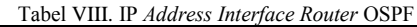

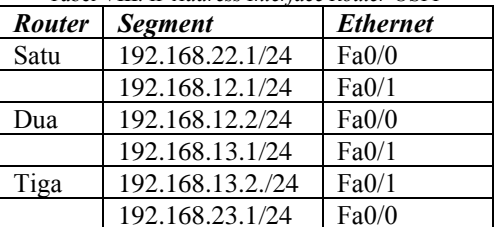

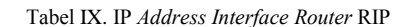

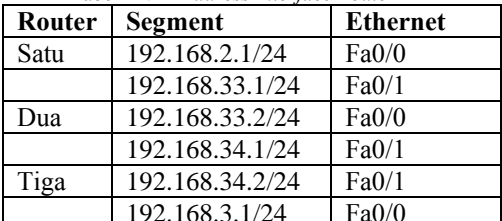

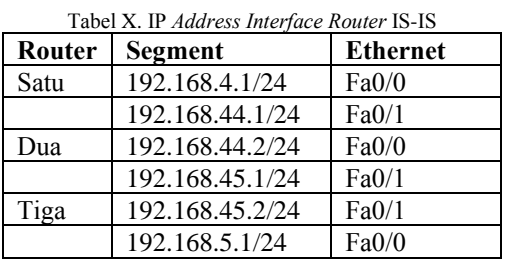

## 3. Configuration Routing Protocol OSPF

Untuk melakukan routing OSPF pada router maka perlu suatu pengaturan pada router tersebut, dengan memberikan perintah pada console router yaitu:

#conf  $t$ 

#router ospf

#net (ip interface) (prefic) area

#ex #end

#copy running-config startup-config

4. Configuration Routing Protocol RIP

Untuk melakukan routing protocol OSPF maka perlu suatu pengaturan pada I tersebut, dengan memberikan perintah pada console router yaitu:

#conf t #router rip #version 2 #network (IP interface) #no auto-summary #end #copy running-config startup-config  $#wr$ 

5. Configuration Routing Protocol IS-IS Untuk melakukan routing protocol OSPF pada router maka perlu suatu pengaturan pada router tersebut, dengan memberikan perintah pada console router yaitu: #conf  $t$ 

#router isis

#int  $fa0/0$ #ip add (IP interface) (subnet mask) #ip router isis #router isis #net 49.0001.0000.0000.000x.00 #is-type level-1-2 #end #copy running-config startup-config  $#wr$ 

C. Skenario Pengujian Topologi Jaringan Routing Protocol

Pengujian pada penelitian ini, dilakukan dengan mengirimkan paket data berupa video streaming dari server ke *host* dengan melewati *router* yang telah diatur dengan routing protocol OSPF, RIP, dan IS-IS menggunakan network simulator GNS3 dan menggunakan IOS Router Cisco dan OS linux pada server dan host, kemudian dilakukan pengambilah data Quality Of Service (QoS) berupa troughput, jitter, bandwith menggunakan iperf. Berikut skenario pengujiannya :

1. Pengiriman data video streaming kapasitas 7Mb yang ditransmisikan pada paket-paket TCP menggunakan Iperf.

pengukuran masing-masing  $2.$ Pengujian dengan pengiriman paket video streaming tiga kali dalam 10 kali pada topologi jaringan routing protocol OSPF, RIP, IS-IS.

3. Jalankan Iperf untuk mendapatkan hasil performance video streaming selama pengiriman berlangsung dengan routing protocol berbeda, kemudian capture gambar dan catat hasil performance.

1. Test Ping Server-Host pada Topologi Jaringan routing protocol

Ping digunakan untuk memeriksa konektivitas antar jaringan melalui sebuah Transmission Control Protocol/Internet Protocol (TCP/IP) dengan cara mengirim sebuah paket Internet Control Message Protocol (ICMP) kepada alamat IP yang akan diuji coba konektivitasnya. Perintah yang diberikan dengan mengetikkan : #ping (IP tujuan).

2. Traceroute antar router pada Topologi Jaringan routing *protocol* IS-IS

Traceroute adalah perintah untuk menunjukan rute yang dilewati oleh *router* tersebut hingga sampai pada router tujuan dengan mengirimkan pesan Internet Control Massage Protocol (IMCP) Echo Request ke router yang ingin dikirimkan data. Untuk melakukan traceroute dapat memasukan perintah #traceroute (IP tujuan).

D. Pengujian Video Streaming routing protocol OSPF, RIP, IS-IS menggunakan Iperf

Iperf digunakan untuk menguji performance video streaming sistem jaringan dengan membangkitkan layanan komunikasi TCP/IP dari server menuju host. Pada saat transmisi data *iperf* dalam keadaan *running* agar menampilkan data berupa waktu pengiriman, bandwith, kecepatan transmisi data. Berikut Langkah untuk pengujian video streaming menggunakan VLC mediaplayer;

Tabel XI. Hasil rata-rata nilai Performance Video Streaming 3 Routing Protocol menggunakan Iperft Routing Protocol OSPF Host 1

| .<br>Server |          |          |
|-------------|----------|----------|
| Interval    | Transfer | Bandwidh |
| (sec)       | (kbyte)  | (kbps)   |
| 20.9        | 426.9    | 157.9    |

| 20,2            | 490,8    | 196,5           |  |
|-----------------|----------|-----------------|--|
| 24,2            | 498,8    | 160,3           |  |
| PC <sub>1</sub> |          |                 |  |
| Interval        | Transfer | <b>Bandwidh</b> |  |
| (sec)           | (kbyte)  | (kbps)          |  |
| 12,4            | 426,9    | 261,6           |  |
| 11,8            | 507,4    | 308,0           |  |
| 11,7            | 498,8    | 326,7           |  |

Tabel XII. Hasil rata-rata nilai Performance Video Streaming 3 Routing Protocol menggunakan Iperft Routing Protocol OSPF Host 2

| Server          |          |                 |  |
|-----------------|----------|-----------------|--|
| Interval        | Transfer |                 |  |
| (sec)           | (kbyte)  | Bandwidh (kbps) |  |
| 19,3            | 504,3    | 203,5           |  |
| 20,5            | 500,8    | 195,7           |  |
| 21,4            | 537,0    | 197,3           |  |
| PC <sub>2</sub> |          |                 |  |
|                 |          |                 |  |
| Interval        | Transfer |                 |  |
| (sec)           | (kbyte)  | Bandwidh (kbps) |  |
| 12,5            | 504,3    | 305,4           |  |
| 11,6            | 500,8    | 327,4           |  |

Tabel XII. Hasil rata-rata nilai Performance Video Streaming 3 Routing Protocol menggunakan Iperft Routing Protocol RIP Host 1

| 1100000 menggununun iperji noming 1101000 itin 11051 1<br>Server 1 |                       |                       |  |
|--------------------------------------------------------------------|-----------------------|-----------------------|--|
| Interval                                                           |                       |                       |  |
| (sec)                                                              | <i>Interval</i> (sec) | <i>Interval</i> (sec) |  |
| 16,9                                                               | 16,9                  | 16,9                  |  |
| 23,1                                                               | 23,1                  | 23,1                  |  |
| 19,2                                                               | 19,2                  | 19,2                  |  |
| PC <sub>1</sub>                                                    |                       |                       |  |
| Interval                                                           |                       |                       |  |
| (sec)                                                              | Interval (sec)        | Interval (sec)        |  |
| 12,5                                                               | 12,5                  | 12,5                  |  |
| 11,6                                                               | 11,6                  | 11,6                  |  |
| 12,2                                                               | 12,2                  | 12,2                  |  |

Tabel XII. Hasil rata-rata nilai Performance Video Streaming 3 Routing Protocol menggunakan Iperf Routing Protocol RIP.Host 2

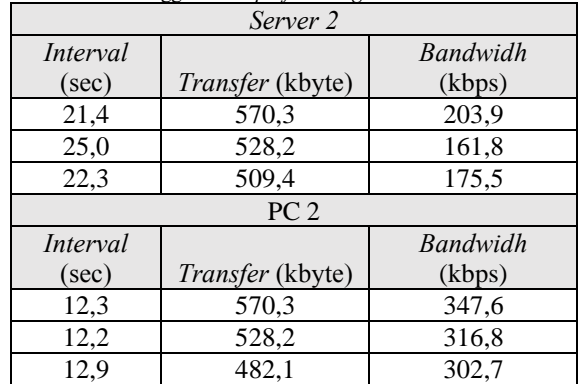

Tabel XIII. Hasil rata-rata nilai Performance Video Streaming 3 Routing Protocol menggunakan Iperf Routing Protocol IS-IS Host 1

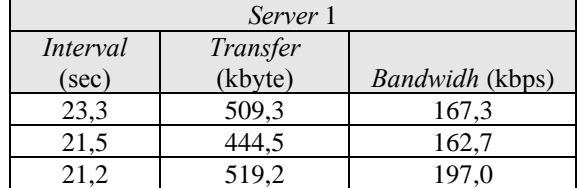

| PC <sub>1</sub> |          |                        |  |
|-----------------|----------|------------------------|--|
| Interval        | Transfer |                        |  |
| (sec)           | (kbyte)  | <i>Bandwidh</i> (kbps) |  |
| 12,6            | 509,3    | 306,7                  |  |
| 11,9            | 443,5    | 281,3                  |  |
| 11.7            | 519.2    | 336,3                  |  |

Tabel XIV. Hasil rata-rata nilai Performance Video Streaming 3 Routing Protocol menggunakan Iperf Routing Protocol IS-IS Host 2

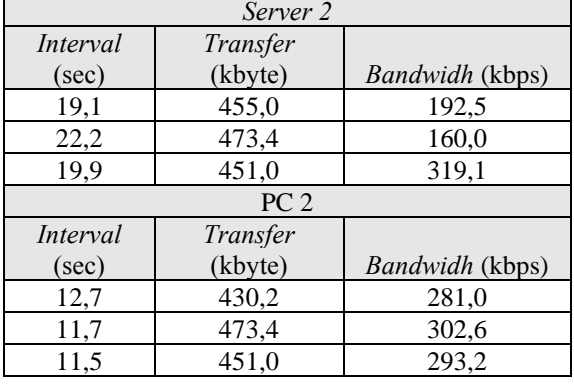

#### **IV. HASIL DAN ANALISIS DATA**

Analisis Perbandingan Perfermance Video Streaming pada Topologi Jaringan routing protocol OSPF, RIP, IS-IS A. Perhitungan Performance Video Streaming pada Topologi Jaringan Routing Protocol OSPF Server 1: Rata-rata dari interval (sec) pada server: Rata-rata =  $\frac{\sum i(n)+\cdots+i(n)}{n}$ 49,6+50,3+63+64,5+65,5+67+68,4+70,8+71,9+73,7+73,7  $11$  $= 65.3$  sec. Rata-rata dari transfer (Kbyte) pada server:  $=\frac{380+755+573+1.052+642+762+666+1.275+1.128+649+7.700}{25}$  $11$  $= 1416.5$  Kbyte. Rata-rata dari bandwidh (Kbite/sec) pada server:  $201, 2 + 355, 9 + 226, 5 + 403, 5 + 239, 2 + 286, 8 + 229, 6 + 447 + 394, 5 + 221, 5 + 2657$  $\overline{11}$  $= 514,8$  kbps. **PC 1:** Rata-rata dari interval (sec) pada PC: Rata-rata =  $\frac{\sum i(n)+\cdots+i(n)}{n}$  $30,4+30,7+30,7+30,8+30,8+34,2+39,2+40,5+41,5+43,6+43,6$  $11$  $=$  36 sec. Rata-rata dari transfer (Kbyte) pada PC:  $879 + 480 + 503 + 377 + 441 + 865 + 997 + 1.288 + 1.084 + 1.150 + 7.700$ 11  $= 1433,1$  Kbyte. Rata-rata dari *bandwidh* (Kbite/sec) pada PC:  $709+383,6+402,1+301,3+350,8+626+647+782+648+550+4.460$  $11$  $= 896,3$  kbps. Server 2: Rata-rata dari interval (sec) pada server: Rata-rata =  $\frac{\Sigma i(n)+\cdots i(n)}{n}$  $\frac{n}{46,4+55,2+57,3+58,1+61,7+63,8+64+65,5+66,7+67,5+67,5}$ 11  $= 61,2$  sec.

Rata-rata dari transfer (Kbyte) pada server:  $-\frac{493+345+1.038+918+950}{90}+963+833+1.103+976+964+8.380$  $= 1542.1$  Kbyte. Rata-rata dari bandwidh (Kbite/sec) pada server: 270,3+155,3+439+388,5+379,1+366,2+316,9+413+356,8+356,5+3120  $\overline{11}$  $= 596, 5$  kbps. **PC 2:** Rata-rata dari interval (sec) pada PC: Rata-rata =  $\frac{\sum i(n)+\cdots+i(n)}{n}$  $30,7+30,8+30,8+30,8+33,8+36,4+38+39,3+42+43,3+43,3$  $11$  $= 36,3$  sec. Rata-rata dari transfer (Kbyte) pada PC:  $=\frac{431+493+340+314+976+1.202+1.147+1.315+1.089+1.276+8.380}{4.276+8.380}$  $11$  $= 1542,1$  Kbyte. Rata-rata dari bandwidh (Kbite/sec) pada PC:  $=\frac{347,7+394,4+271,4+251,2+696+817+770+833+637+726+4880}{2}$  $11$  $= 965,8$  kbps. B. Perhitungan Perfermance Video Streaming pada Topologi Jaringan Routing Protocol RIP Server 1: Rata-rata dari interval (sec) pada server: Rata-rata =  $\frac{\sum i(n)+\cdots+i(n)}{n}$  $\begin{array}{c}\n n \\
38,8+41,3+45,6+55+58,4+62,8+65+66,7+68,6+74,5+74,5\n \end{array}$  $11$  $= 59,2$  sec. Rata-rata dari transfer (Kbyte) pada server:  $439+453+513+530+450+704+514+1.254+1.223+1.251+7.090$  $11$  $= 1311$  Kbyte. Rata-rata dari *bandwidh* (Kbite/sec) pada server: 284,4+272,3+277,7+248,4+197,7+294,8+213+443+379,1+390,6+2382  $11$  $= 489,4$  kbps. **PC 1:** Rata-rata dari interval (sec) pada PC: Rata-rata =  $\frac{\sum i(n)+\cdots+i(n)}{n}$  $30,8+30,8+30,8+30,9+30,9+30,9+31,6+36,2+38,4+38,7+38,7$  $\overline{a}$  $11$  $= 33.5$  sec. Rata-rata dari transfer (Kbyte) pada PC:  $=\frac{451+478+521+417+380+642+612+1083+1351+717+7090}{484}$  $\overline{11}$  $= 1249.3$  Kbyte. Rata-rata dari bandwidh (Kbite/sec) pada PC: 360+382+416+332,1+301,5+510+470,2+702,7+788+749+4100  $\overline{11}$  $= 828.3$  kbps. Server 2: Rata-rata dari interval (sec) pada Server:  $=\frac{\sum i(n)+\cdots i(n)}{n}$ Rata-rata  $=\frac{45,8+52,5+61+66,3+68,3+75+75,6+76,3+77,8+79+79}{n}$  $11$  $= 68.8$  sec. Rata-rata dari transfer (Kbyte) pada Server:  $=\frac{345+457+816+374+594+1.165+818+1.490+1.730+1.157+8.740}{4.165+818+1.490+1.730+1.157+8.740}$ 

11

 $= 1607,8$  Kbyte.

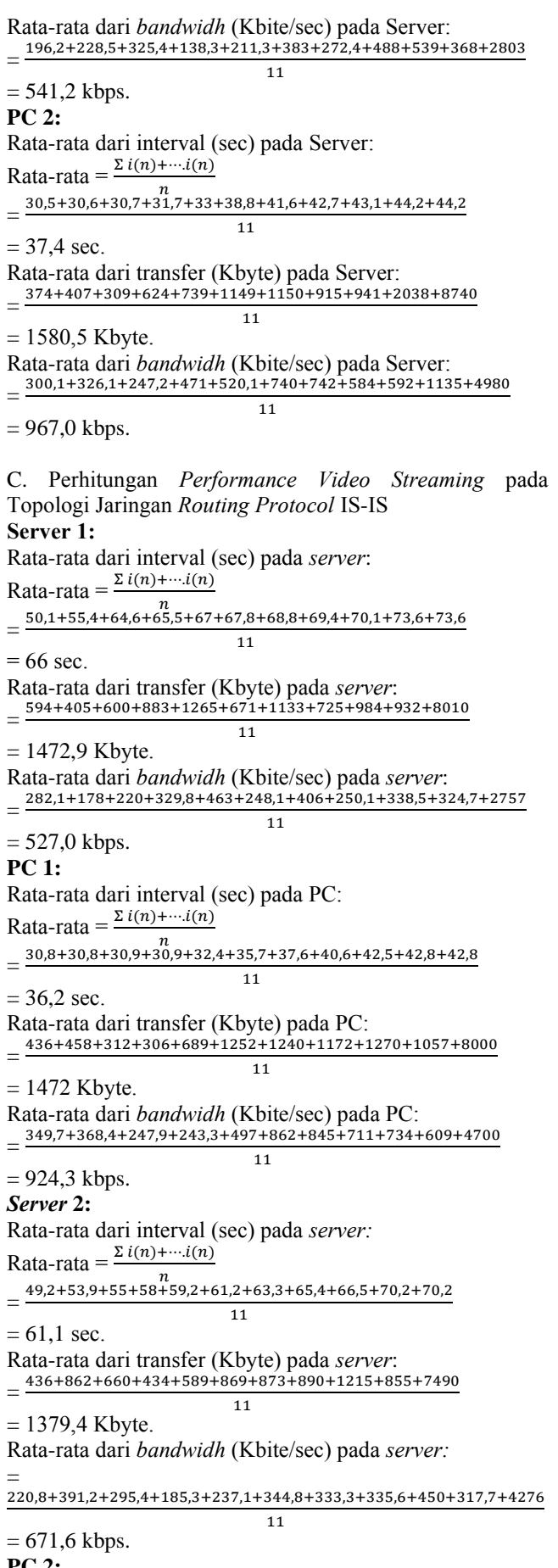

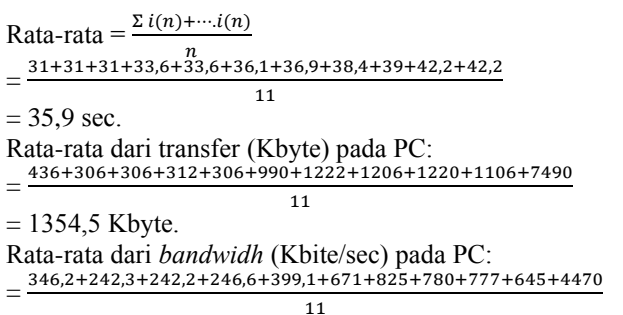

 $= 876,8$  kbps.

Tabel XV. Perbandingan QoS pada *Video Streaming dengan routing*<br>*protocol* OSPF, RIP, IS-IS pada PC 1

| <b>Routing</b>  | Parameter QoS pada saat |               |        |       |
|-----------------|-------------------------|---------------|--------|-------|
| <b>Protocol</b> | <b>Streaming Video</b>  |               |        |       |
|                 | Troughput               | <i>Jitter</i> | Packet | Delay |
|                 | (kbps)                  | (ms)          | Loss   | (sec) |
|                 |                         |               | (90)   |       |
| <b>OSPF</b>     | 489                     | 12            |        | 14    |
| <b>RIP</b>      | 486                     | 13            | 4,7    | 14    |
| IS-IS           | 493                     | 12            |        | 14.4  |

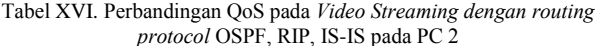

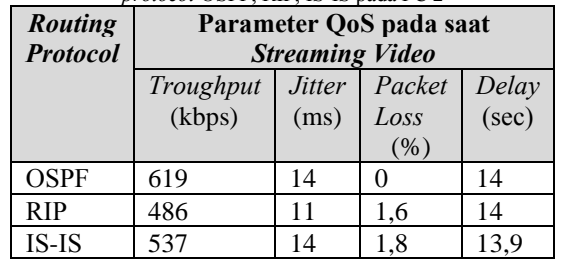

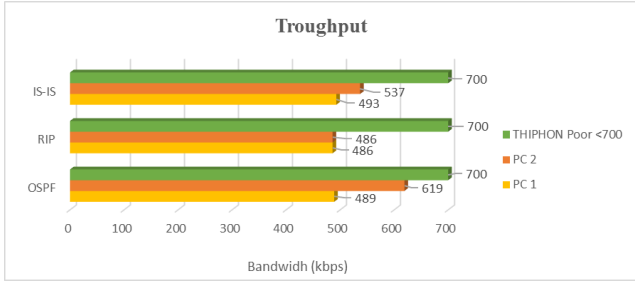

Gambar 1. Grafik Perbandingan Troughput pada Uji Coba Video Streaming

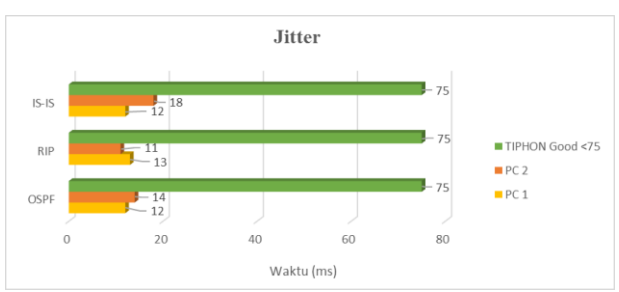

Gambar 2. Grafik Jitter pada Uji Coba Video Streaming

 $PC2$ :

Rata-rata dari interval (sec) pada PC:

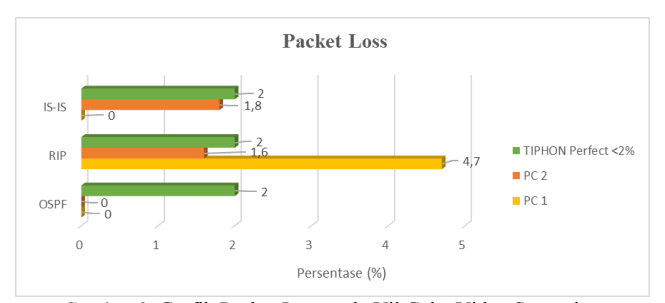

Gambar 3. Grаfіk Pаckеt Lоss pаdа Ujі Cоbа Vіdео Strеаmіng

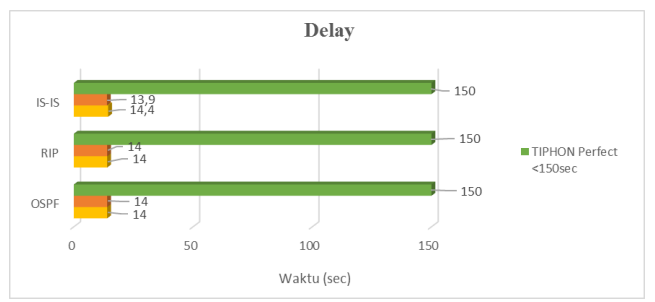

Grаfіk 4. Grаfіk Dеlаy pаdа Ujі Cоbа Vіdео Strеаmіng

#### V. KESIMPULAN DAN SARAN

 Penelitian dilakukan untuk menguji *performance video streaming* pada *routing protocol* OSPF, RIP, IS-IS dengan menghitung parameter QoS *throughput, , jitter, packet loss*, dan *delay* pada PC1 dan PC2 pada masing-masing topologyDari hasil penelitian ini, dapat diketahui kelebihan dan kekurangan dari masing- masing routing protocol. Hasil pengujian dilakukan sebanyak 3 kali pengujian mendapatkan nilai sebagai berikut: Pada topologi jaringan PC 1 *routing protocol* OSPF mendapatkan nilai troughput 489 kbps, *routing protocol* RIP 486 kbps, *routing protocol* IS-IS 493 kbps. Dan pada topologi jaringan PC 2 *routing protocol* OSPF mendapatkan nilai troughput 619 kbps, *routing protocol* RIP 486 kbps, *routing protocol* IS-IS 537 kbps. Pada topologi jaringan PC 1 *routing protocol* OSPF mendapatkan nilai *jitter* 1,2 sec, *routing protocol* RIP 13 ms, *routing protocol* IS-IS 12 ms. Dan pada topologi jaringan PC 2 *routing protocol* OSPF mendapatkan nilai *jitter* 11 ms, *routing protocol* RIP 11 ms, *routing protocol* IS-IS 14 ms. Pada topologi jaringan PC 1 *routing protocol* OSPF mendapatkan *persentase packet loss* 0%, *routing protocol* RIP 4,7%, *routing protocol* IS-IS 0%. Dan pada topologi jaringan PC 2 *routing protocol* OSPF mendapatkan *persentase packet loss* 0%, *routing protocol* RIP 1,6%, *routing protocol* IS-IS 1,8%. Pada topologi jaringan PC 1 *routing protocol* OSPF mendapatkan nilai *delay* 14 sec, *routing protocol* RIP 14 sec, *routing protocol* IS-IS 14,4 sec. Dan pada topologi jaringan PC 2 *routing protocol* OSPF mendapatkan nilai *delay* 14 sec, *routing protocol* RIP 14 sec, *routing protocol* IS-IS 13,9 sec. Sehingga jenis *routing protocol* yang memiliki nilai paling baik sesuai dengan *Standard* TIPHON, *Euroupen Telecomunication Standard Institute* (ETSI) yaitu OSPF pada PC1 dengan nilai *troughput* 489 kbps pada indeks 1, *jitter* 12 ms pada indeks 2, *packet loss* 0% pada indeks 3, *delay* 14 sec pada indeks 4 dan *OSPF* pada PC2 dengan nilai *troughput* 493 kbps pada indeks 1, *jitter* 12 ms pada indeks 2*, packet loss* 0% pada indeks 3, *delay* 14,4 sec pada indeks 4.

#### **REFERENSI**

- [1] A. Friyanto, A. M. Bachtiar, and A. S. Baihaqi, "Analisa Pemanfaatan Multiprotocol Label Switching Pada Routing Protocol Open Shortest Path First," Maj. Ilm. UNIKOM, vol. 18, no. 2, pp. 59–64, 2020, doi: 10.34010/miu.v18i2.3937.
- [2] D. I. Mudhoep, Linawati, and Oka Saputra, "Kombinasi Protokol Routing OSPF dan BGP dengan VRRP, HSRP, dan GLBP," J. Nas. Tek. Elektro dan Teknol. Inf., vol. 10, no. 1, pp. 1–10, 2021, doi: 10.22146/jnteti.v10i1.942.
- [3] W. Stallings, Data and Computer Communication 5th Edition, 5th ed. New Jersey: Prentice Hall, 1997.
- [4] I. Sofana, Cisco CCNP dan Jaringan Jomputer (materi route, switch, & troublesshooting), Pertama. Bandung: Informatika Bandung, 2012.
- [5] R. Wulandari, "Analisis QoS (Quality of Service) pada Jaringan Internet UPT Loka Uji Teknik Penambangan-LIPI)," J. Tek. Inform. dan Sist. Inf., vol. 2, no. 2, pp. 162–172, 2016.
- [6] R. Towidjojo, Mikrotik Kung Fu, 3rd ed. Jakarta: Jasakom, 2016.
- [7] ETSI, "Telecommunications and Internet Protocol Harmonization Over Networks (TIPHON); General aspects of Quality of Service (QoS)," Etsi Tr 101 329 V2.1.1, vol. 1, pp. 1–37, 1999.